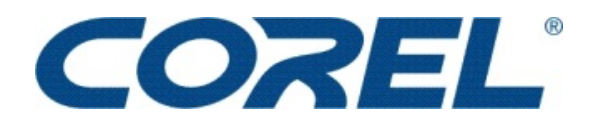

# **TRANSFORM YOUR PET PORTRAITS THIS NATIONAL PET WEEK**

*How to turn your lovable tramp into a lady! Corel® explains and offers tips*

**Maidenhead, UK - 29 April 2006** - As a nation of proud pet lovers, most of us think our furry little darlings are the cutest creatures known to man. Yet, get them behind a camera and the results can be disastrous! Fear not! Corel can turn your she-devil, red-eyed cat or slobbery pup into a fancy feline or pooch perfection. To celebrate this year's National Pet Week (29 April - 7 May 2006), Corel offers some handy tips on how to make the camera love your pet.

Corel Paint Shop™ Pro X offers tools to correct many common unavoidable flaws in pet photography including: red eye, blurred movements, reflections on pictures taken through glass, discoloured teeth, even doting doggy dribble…

What you'll need:

- A digital photo of your pet
- Corel Paint Shop Pro X
- A computer
- A printer
- High quality paper

## Here's how:

## Using Red-Eye Tool - especially for your pets!!!

- 1. Open the pet photo which has red eye
- 2. Chose Adjust and select Red Eye Reduction
- 3. In the right preview window, drag to centre the red eyes of the subject
- 4. From the Method drop-list, choose the following correction methods Auto Animal Eye
- 5. In the left preview window, click inside the red area of the eye to select the eye automatically, or drag from the centre of the eye to the outside edge of the red area
- 6. After you select the eye, a circle appears around the selected area and a control box for making adjustments encloses the circle. The right preview window displays the corrected eye
- 7. Adjust the pupil lightness, glint lightness, etc to fine-tune the eye correction
- 8. Click OK.

#### **Using Smart Photo Fix**

- 1. Open the photo that you want to improve
- 2. On the Learning Centre palette, click the Home button, then click Adjust > Smart Photo Fix.

In the Smart Photo Fix dialog box, you can preview the suggested settings before applying them. To fine-tune the settings, you can adjust any of the sliders. You can also mark the Advanced Options check box to experiment with advanced settings.

3. When you're satisfied with the result, click OK. Note: If you've experimented with setting and are not happy with the result, simply click Suggest Settings to revert to the initial suggested settings.

So this National Pet Week, do your pet justice and touch up the substandard shots in the family album with Corel Paint Shop Pro X so they earn their pride of place on any desk or mantelpiece! Why not even enter the best prints into a competition to see if perfect pets can mean prizes?

-ends-

#### **About Corel Corporation**

Corel Corporation provides full-featured, easy-to-use productivity, graphics and digital imaging software that helps millions of people worldwide run their businesses and extend their productivity at work and at home. For more than twenty years, Corel's award winning portfolio has earned the loyalty of value-conscious consumers, small businesses, legal firms and government agencies with software that is easy to learn and use, feature rich, and priced to address the demands of those seeking more affordable, flexible software alternatives. With hundreds of industry awards for customer-focused innovation and design, the Company has established itself as a world leader in desktop software with flagship products including CorelDRAW® Graphics Suite, Corel WordPerfect® Office, Corel® Paint Shop™ Pro, Corel® DESIGNER® Technical Suite and Corel® Painter™. Headquartered in Ottawa, Canada, Corel distributes its products in over 75 countries.

© 2006 Corel Corporation. All rights reserved. Corel, CorelDRAW, WordPerfect, Painter, Paint Shop and the Corel logo are trademarks or registered trademarks of Corel Corporation and/or its subsidiaries. All other product, font and company names and logos are trademarks or registered trademarks of their respective companies.

# **Press Contacts:**

Deborah Thomas Senior International PR Manager, Corel Tel: +44 (0) 1628 589850 Email: deborah.thomas@corel.com

Sam Routley / Laura Saunders MS&L for Corel Tel: +44 (0)20 7878 3137 / 3176 Email: sam.routley@mslpr.co.uk